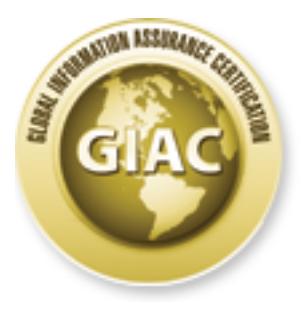

## Global Information Assurance Certification Paper

### Copyright SANS Institute [Author Retains Full Rights](http://www.giac.org)

This paper is taken from the GIAC directory of certified professionals. Reposting is not permited without express written permission.

## [Interested in learning more?](http://www.giac.org/registration/gsec)

Check out the list of upcoming events offering "Security Essentials Bootcamp Style (Security 401)" at http://www.giac.org/registration/gsec

#### **The Coroners Toolkit: A Handy Suite of Utilities**

Mike Wagner 13 December 2000

The Coroner's Toolkit (TCT) is a great suite of utilities for forensic investigators and security types alike. Whether looking for a spreadsheet that was accidentally deleted, or investigating an intrusion into a Department of the Defense computer system, TCT is of great assistance in recovery, collection, and analysis. Two well-known computer security professionals, Dan Farmer and Weitze Venema are the men who authored these utilities. They note that although the TCT was designed for Unix systems, the principles apply to many operating systems. TCT is freely available at: http://www.fish.com/tct.

#### **EXAMPLE EXAMPLE SET FINDES AFTER DEAL AFTER SET AND FALL STATE OF ANGLE SET ANGLE SET ANGLE SET ANGLE SET ANGLE SET ANGLE SET ANGLE SET ANGLE SET ANGLE SET ANGLE SET ANGLE SET ANGLE SET ANGLE SET ANGLE SET ANGLE SET ANGLE**

The TCT toolkit includes various utilites for examining and collecting data from a computer. The major parts of the kit, which this paper focuses on, are: grave-robber, the main data-gathering program; lazarus, the data reconstruction program; and mactime, the M, A, C time file system reporter. Other programs included are:

- reconfig tries to find all the appropriate files on the current system
- file attempts to determine the content type of a file
- icat copies  $(cat(1))$  a file by inode number.
- ils list file system inode information.
- lastcomm a portable lastcomm command
- major\_minor used internally by the TCT, it emits perl code
- md5 the RSA MD5 digital signature tool.
- pcat copies the address space of a running process.
- strip\_tct\_home used internally by the TCT, it strips out a variable from various files

#### **Grave-robber: The main data-gathering program.**

**EVALUAT CONSTANT IN a great since of internet in the sealed that was accidentally delet<br>the speed aliter booking for a spreadsheet that was accidentally delet<br>ing an intrusion into a Department of the Defense computer sys** Grave-robber is a file walking tool that runs various Perl modules, in the lib directory, collecting the basic system information and saving various files necessary to interpret that data. This data includes configuration files, log files, process information, network states, and other critical data necessary for a well-versed forensic exam. Although the tool does not require root privileges to run, it should be run by root in order to retrieve root and other processes for further analysis. Furthermore, the session is logged with all the shell commands, what times they were run, and an md5 checksum is generated.

I flag, enabling a fast scali. It is important to point out that the tool concetts information regard to order of volatility which allows the memory to be collected before disk Grave-robber can be run against any directory of interest, including the / directory. However, this may take some time. Optionally, grave-robber could just be run with the – f flag, enabling a fast scan. It is important to point out that the tool collects information information and so on.

All captured data is saved in a subdirectory of the data directory. The name of the directory created is dependent upon the system name and time the tool was run. A symbolic link, data/hostname, is also created to the actual data directory. Included in the newly created data/hostname subdirectory are the following:

- command out keeps the output of the programs within grave-robber that are run.
- string out keeps the output of the strings command on every directory the file walker found.
- body the mactime database
- body.S keeps file attributes of all SUID files.
- coroner.log keeps the date and time all the programs were run.
- error.log keeps all the errors created by grave-robber.
- deleted\_files keeps all deleted files that were still open or running when the tools ran.
	- pcat keeps the images of the processes the pcat recovered. Pcat copies the address space of a running process.
	- conf vault keeps an archive of all the files of interest

Grave-robber uses the configuration file grave-robber.cf. Most of the configuration file parameters do not need to be changed and are well explained in the file itself.

#### **unrm & lazarus: the data reconstruction program**

Lazarus is a handy utility that reconstructs deleted files or data from raw data, such as that found on unallocated portions of the file system or other data such as system memory and swap. Its purpose is to identify and recover lost or hidden data. The program consists of two portions, one that grabs the input and the other that reads, analyzes, and reports its findings. Like grave-robber, the program should be run as root.

mana\_out – keeps the output of the programs within grave-robber that a<br>
the fround.<br>
The mactime database<br>
dy – the mactime database<br>
dy – the mactime database<br>
dy – the mactime database<br>
dy – the mactime database<br>
dy – th The program unrm, which uncovers unallocated blocks from a raw Unix file system, is packaged with TCT and can be used in conjunction with lazarus. In this fashion, the output from unrm, which would be data from disk space previously used and released, could be the input for lazarus. It should be noted that lazarus is time consuming and requires patience. However, it is useful for finding "lost" data, especially deleted system logs and intruder source code.

If decided that unrm and lazarus are to be used in the forensic analysis you first need to determine the file system the lost file was on.

#### # df /directory/of/lost/file

This will return something like:

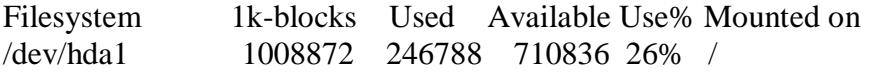

Next, you should save the unallocated blocks of /dev/hda1 using unrm. Note: do not save the recovered data to the same file system it was lost on. Also ensure you have about 2.25 times the amount you want to recover on your working copy disk. This is necessary for both unrm and lazarus. Assuming that you will save and analyze on hda2 you would enter the command from the tct/bin directory:

# ./unrm /dev/hda1 > /TCT/path/unrm\_ouput *(on hda2)*

Now you are ready to run Lazarus on the output of unrm.

# ./lazarus –h unrm\_output *(h flag generates output in html)*

This creates two directories, one of which is called "www" and the other "blocks" which contains the many files recovered.

Now it is time for the analysis, a tedious duty. If you are looking for lost emails, a program included called rip-mail is included. This program attempts to recover mail for bits and pieces of mangled data. If searching for text then the *grep* utility would work. Images could be recoved with *xv*, a Unix image viewer. *sort* and *uniq* are also important utilities helpful to the forensic examiner.

Another noteworthy detail is that the documentation provided with TCT is very good and supporting documentation on the web is getting better every day. Many of the sites have command examples from which to choose.

#### **MACtime: the M, A, C time file system reporter**

Command from the cerbin directory:<br>
dev/hdal > /TCT/path/unrm\_ouput (on hda2)<br>
are ready to run Lazarus on the output of unrm.<br>
-h unrm\_output (h flag generates output in html)<br>
es two directories, one of which is called " MACtime is a program that attempts to see what files have been created, accessed, or modified during a given timeframe. It can be run by itself but it is more often useful with the grave-robber utility, more specifically the database generated by grave-robber's output. Atimes are changed when a file is accessed, Mtimes change by modifying a file's contents, and Ctimes keep track of when the meta-information about the file has changed, such as the owner, group, file permission, etc.

MACtime incorporates the *lstat* command to gather the information of a particular file. *lstat* like the *stat* command prints out the contents of an inode, except that it avoids getting all the information about links and sticks to the particular file.

can be run to just collect the mactime information with the following command: Also, it is important to note that every command typed changes a time somewhere. So before mucking around on the system, either immediately do a *dd* backup or run graverobber. Grave-robber should not disturb the system in any way other than the process walking through the file system with *lstat*. Then run the mactime program. Grave-robber

# ./graverobber –m /directory

then run mactime including the time parameter:

# ./mactime 12/13/2000

MACtime is a powerful program and when combined with other types of information gathering techniques such as program profiling, process accounting, logs, and other auditing methods, it can produce results and solve the mystery.

#### **Conclusion**

**Sat power in Program and when combined with one types of mindring the detchingues such as program profiling, process accounting, logs, and other techniques such as program profiling, process accounting, logs, and other en** best forensic examiner's toolkit that money can buy (its free). In addition to the TCT There are many ways to fully utilize the TCT. The programs above are just three of the many packaged in the suite. The other C and Perl utilities included make the TCT the tools, it would be smart to have *lsof, ls, dd, ps, netstat*, and other vital programs on a floppy for the particular operating system you are examining in case of trojanized software. Try it out.

#### **References:**

Basic Steps in Forensic Analysis of Unix Systems. [Online] Available: http://staff.Washington.edu/dittrich/misc/forensics

Farmer, Dan. What are MACtimes? Dr. Dobbs Journal. October 2000. [Online] Available: http://www.ddj.com/articles/2000/0010/0010f/0010f.htm

Farmer, Dan. FAQ Webpage. [Online] Available: http://www.fish.com/tct/FAQ.html

Farmer, Dan. Help! How do I recover that important file? [Online] Available: http://www.fish.com/tct/help-recovering-file

Farmer and Venema. Computer Forensic Class Handouts. [Online] Available: http://www.porcupine.org/forensics/handouts.html

Venema, Wietse. File Recovery Techniques. Dr Dobbs Journal. December 2000. [Online] Available: http://www.ddj.com/articles/2000/0012/0012h/0012h.htm

TCT documentation and man pages

# **Upcoming Training**

## **Click Here to**<br>{ Get CERTIFIED!}

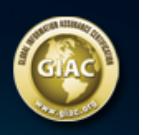

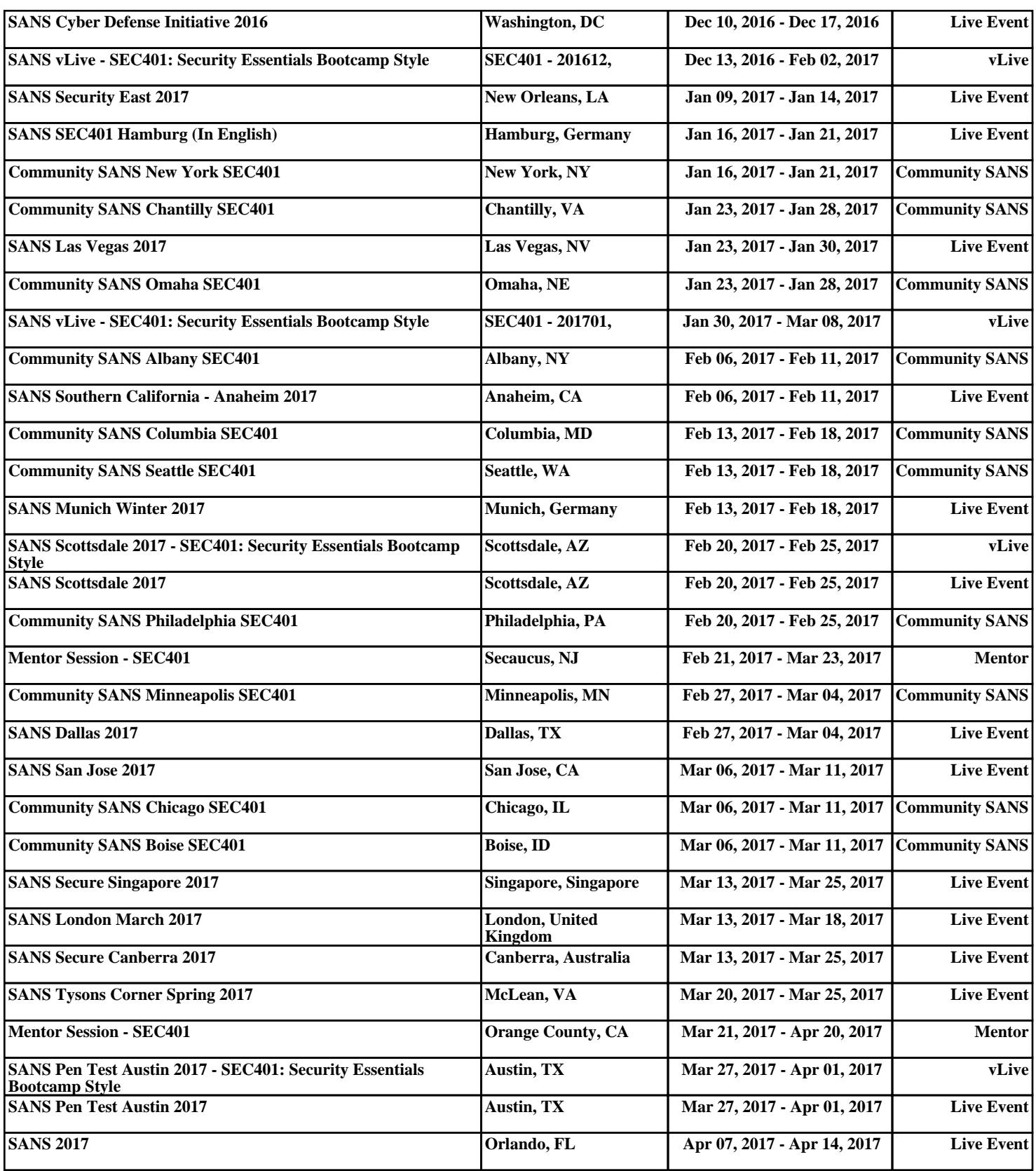